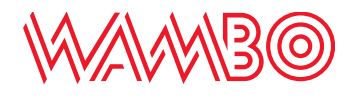

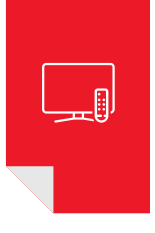

# Guida aggiuntiva Funzionalità Telecomando CEC

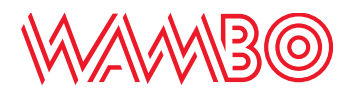

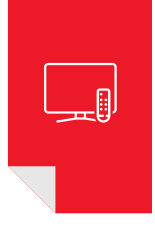

# **Funzionalità Telecomando CEC**

Verificare funzionalità Telecomando unico per accensione/spegnimento Wambo TV-Box e TV.

Premere il tasto «**IMPOSTAZIONI»** del vostro telecomando Wambo

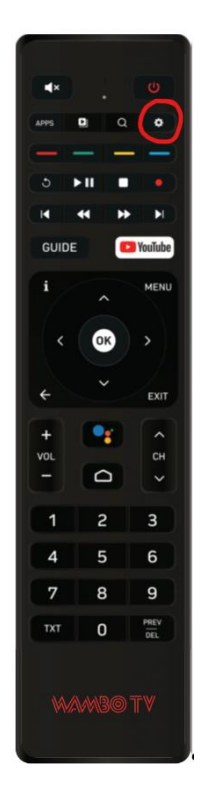

Selezionare tramite il telecomando il pulsante «**ALTRO»** e premere **OK** sul telecomando per accedere alle **Impostazioni del sistema**

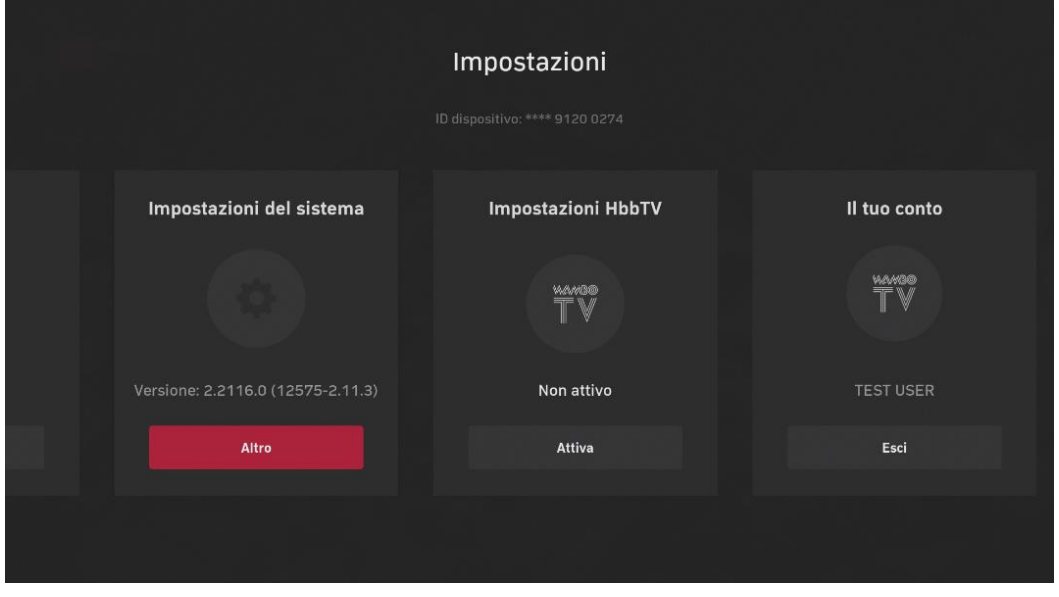

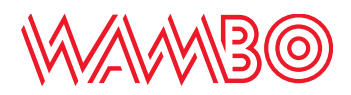

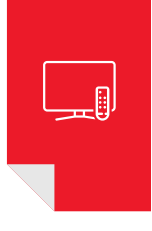

## Selezionare la voce «**PREFERENZE DEL DISPOSITIVO**» e successivamente «**OPZIONI AVANZATE**»

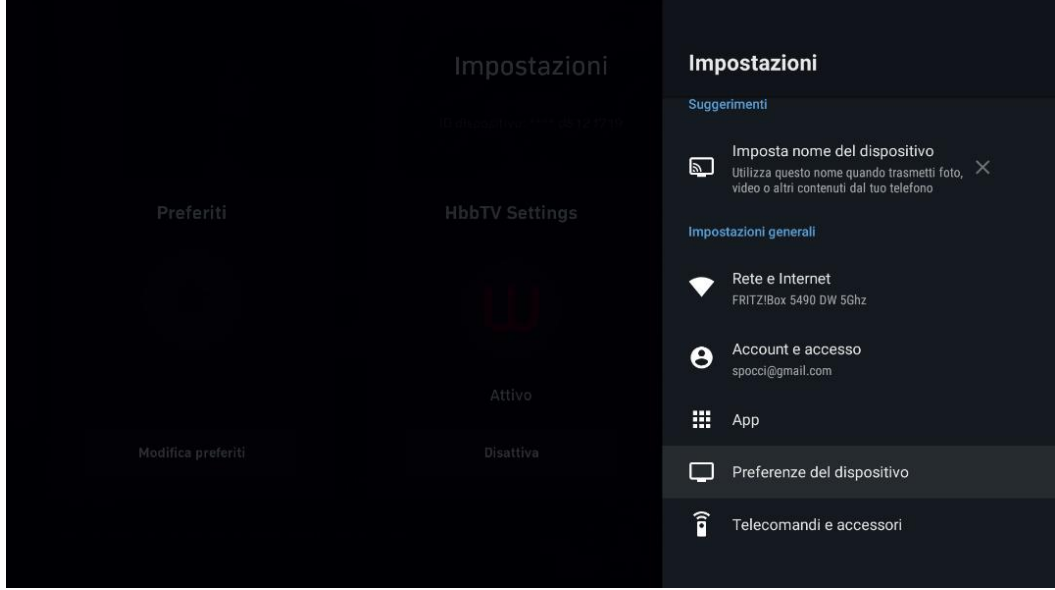

### Selezionare la voce «**HDMI CEC**»

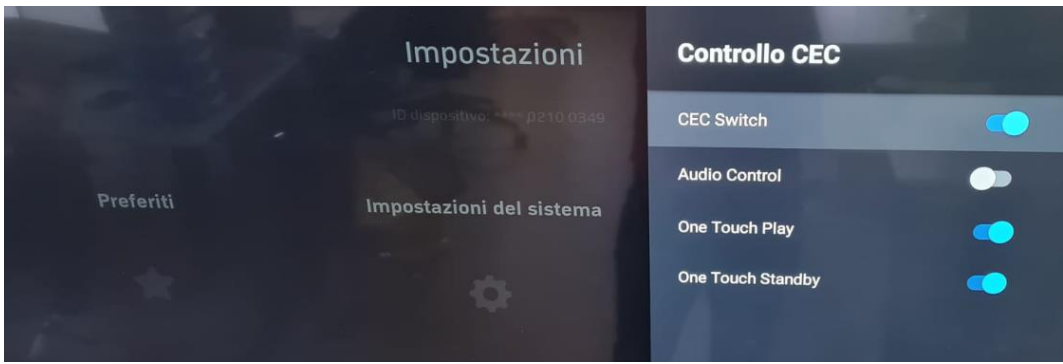

Attivare/disattivare le voci interessate. In caso di problemi disattivare «CEC Switch» e riattivarlo

## **Problemi sistema CEC**

In caso le opzioni elencate sopra non dovessero funzionare, verificare nel menu della vostra televisione che la gestione del televisore sia attivato. Verificare le impostazioni in base al modello di televisione in vostro possesso.

### *Esempio abilitazione impostazioni TV SONY*

- 1. Aprire Impostazioni TV
- 2. Impostazioni BRAVIA Sync
- 3. Attivare Controllo Bravia Sync

Per altre marche di televisori cercare impostazioni CEC nel menù impostazioni del televisore.

**Attenzione:** modificare queste impostazioni può cambiare il corretto funzionamento del vostro telecomando principale.